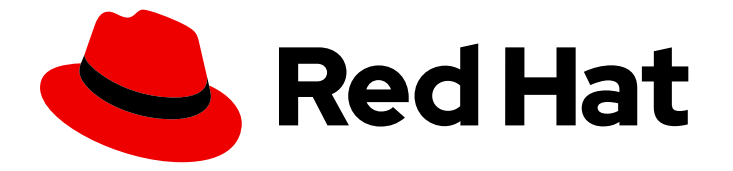

# Red Hat OpenStack Platform 15

# Block Storage Backup Guide

Understanding, using, and managing the Block Storage backup service in Red Hat OpenStack Platform

Last Updated: 2020-08-07

Understanding, using, and managing the Block Storage backup service in Red Hat OpenStack Platform

OpenStack Team rhos-docs@redhat.com

### Legal Notice

Copyright © 2020 Red Hat, Inc.

The text of and illustrations in this document are licensed by Red Hat under a Creative Commons Attribution–Share Alike 3.0 Unported license ("CC-BY-SA"). An explanation of CC-BY-SA is available at

http://creativecommons.org/licenses/by-sa/3.0/

. In accordance with CC-BY-SA, if you distribute this document or an adaptation of it, you must provide the URL for the original version.

Red Hat, as the licensor of this document, waives the right to enforce, and agrees not to assert, Section 4d of CC-BY-SA to the fullest extent permitted by applicable law.

Red Hat, Red Hat Enterprise Linux, the Shadowman logo, the Red Hat logo, JBoss, OpenShift, Fedora, the Infinity logo, and RHCE are trademarks of Red Hat, Inc., registered in the United States and other countries.

Linux ® is the registered trademark of Linus Torvalds in the United States and other countries.

Java ® is a registered trademark of Oracle and/or its affiliates.

XFS ® is a trademark of Silicon Graphics International Corp. or its subsidiaries in the United States and/or other countries.

MySQL<sup>®</sup> is a registered trademark of MySQL AB in the United States, the European Union and other countries.

Node.js ® is an official trademark of Joyent. Red Hat is not formally related to or endorsed by the official Joyent Node.js open source or commercial project.

The OpenStack ® Word Mark and OpenStack logo are either registered trademarks/service marks or trademarks/service marks of the OpenStack Foundation, in the United States and other countries and are used with the OpenStack Foundation's permission. We are not affiliated with, endorsed or sponsored by the OpenStack Foundation, or the OpenStack community.

All other trademarks are the property of their respective owners.

### Abstract

This document describes how to deploy the OpenStack Block Storage backup service. The OpenStack director can configure Red Hat Ceph Storage, NFS, and Object Storage (swift) as back ends. You can also configure Google Cloud Storage as a backup back end.

# Table of Contents

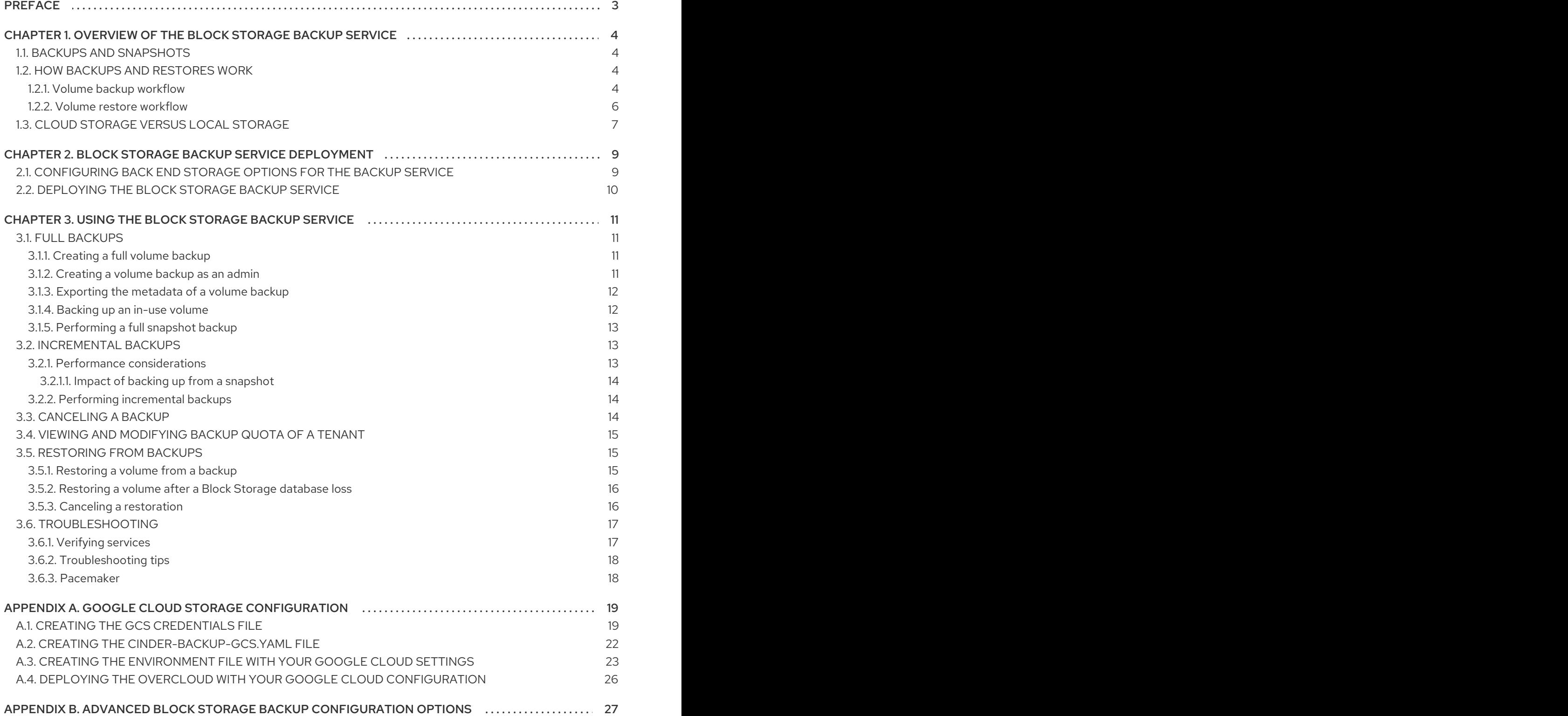

# PREFACE

<span id="page-6-0"></span>Red Hat OpenStack Platform provides the foundation to build a private or public Infrastructure-as-a-Service (IaaS) cloud on top of Red Hat Enterprise Linux. It is a scalable, fault-tolerant platform for the development of cloud-enabled workloads.

You can manage most features of the backup service by using either the OpenStack dashboard or the command-line client methods, however you must use the command line to execute some of the more advanced procedures.

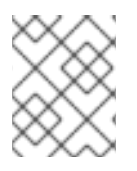

#### **NOTE**

For the complete suite of documentation for Red Hat OpenStack Platform, see Red Hat OpenStack Platform [Documentation.](https://access.redhat.com/documentation/en-US/Red_Hat_Enterprise_Linux_OpenStack_Platform)

# <span id="page-7-0"></span>CHAPTER 1. OVERVIEW OF THE BLOCK STORAGE BACKUP **SERVICE**

The Block Storage service (cinder) includes a horizontally scalable backup service that you can use to back up cinder volumes to diverse storage back ends. You can use the Block Storage backup service to create and restore full or incremental backups. The service is volume-array independent.

The Red Hat OpenStack Platform (RHOSP) director is a toolset to install and manage a complete RHOSP [environment](https://access.redhat.com/documentation/en-us/red_hat_openstack_platform/15/html/director_installation_and_usage/index) called the overcloud. For more information about the director, see the *Director Installation and Usage* guide. The overcloud contains the components that provide services to end users, including Block Storage. The Block Storage backup service is an optional service that you deploy on Controller nodes.

# <span id="page-7-1"></span>11 RACKUPS AND SNAPSHOTS

A volume backup is a persistent copy of the contents of a volume. Volume backups are typically created as object stores, and are managed through the OpenStack Object Storage service (swift) by default. You can use Red Hat Ceph and NFS as alternative back ends for backups.

When you create a volume backup, all of the backup metadata is stored in the Block Storage service database. The cinder-backup service uses this metadata when it restores a volume from the backup. This means that when you perform a recovery from a catastrophic database loss, you must restore the Block Storage service database first before you restore any volumes from backups, provided that the original volume backup metadata of the Block Storage service database is intact. If you want to configure only a subset of volume backups to survive a catastrophic database loss, you can also export the backup metadata. You can then re-import the metadata to the Block Storage database by using the REST API or the cinder client, and restore the volume backup as normal.

Volume backups are different from snapshots. Backups preserve the data contained in the volume, and snapshots preserve the state of a volume at a specific point in time. You cannot delete a volume if it has existing snapshots. Volume backups prevent data loss, whereas snapshots facilitate cloning. For this reason, snapshot back ends are typically colocated with volume back ends in order to minimize latency during cloning. By contrast, the backup repository is typically located separately from the back ends, either on a different node or different physical storage. This protects the backup repository from any damage that might occur to the volume back end.

For more information about volume snapshots, see "Create, Use, or Delete Volume [Snapshots](https://access.redhat.com/documentation/en-us/red_hat_openstack_platform/15/html-single/storage_guide/#section-create-clone-delete-vol-snapshots) " in the *Storage Guide*.

# <span id="page-7-2"></span>1.2. HOW BACKUPS AND RESTORES WORK

The following subsections, 1.2.1 and 1.2.2, illustrate the workflows for backups and restores.

### <span id="page-7-3"></span>1.2.1. Volume backup workflow

When the Block Storage backup service performs a back up, it receives a request from the cinder API to back up a targeted volume. The backup service completes the request and stores the content on the back end.

The following diagram illustrates how the request interacts with the Block Storage (cinder) services to perform the backup.

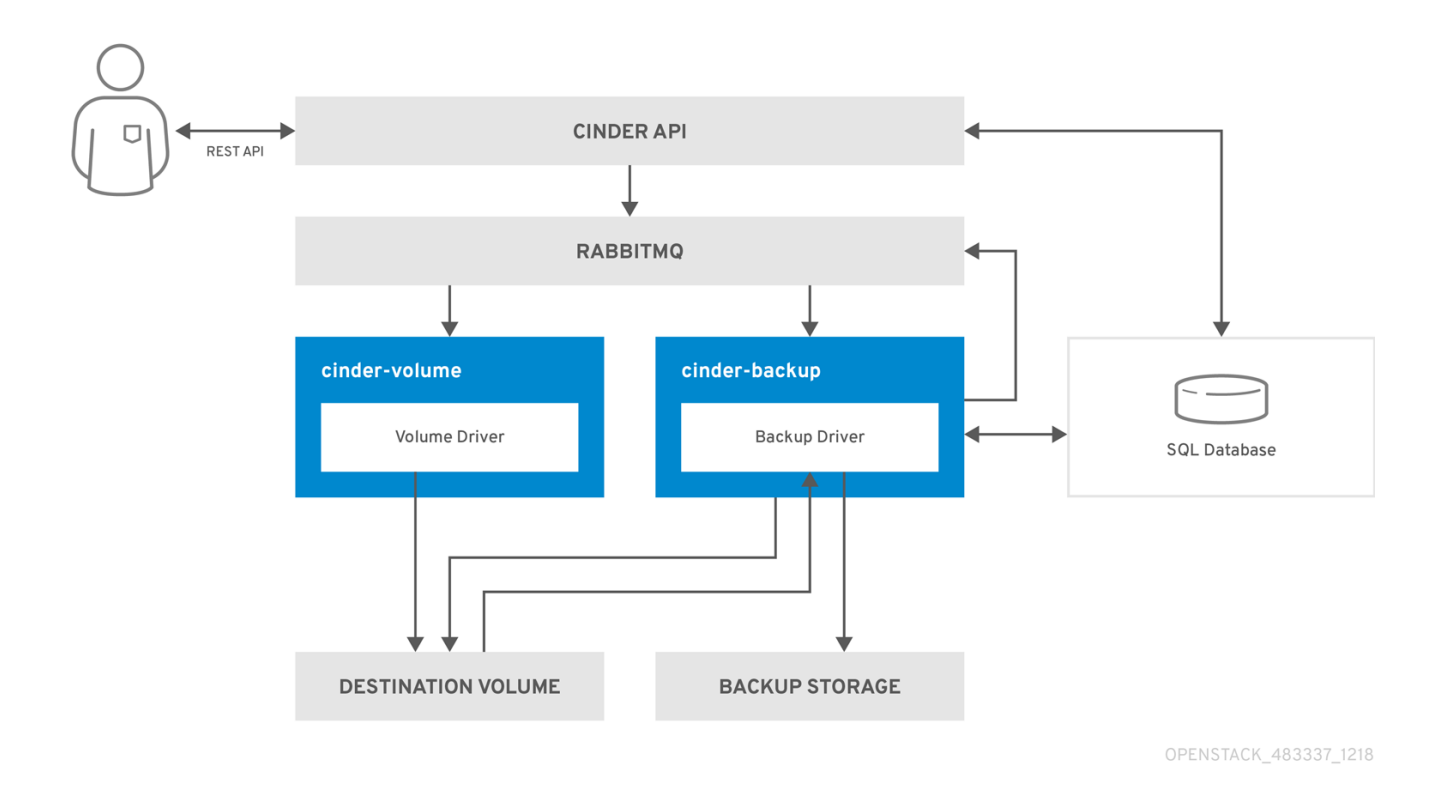

- 1. The client issues a request to back up a Block Storage volume by invoking the cinder API.
- 2. The cinder API service receives the request from HAProxy and validates the request, the user credentials, and other information.
- 3. Creates the backup record in the SQL database.
- 4. Makes an asynchronous RPC call to the cinder-backup service via AMQP to back up the volume.
- 5. Returns current backup record, with an ID, to the API caller.
- 6. An RPC create message arrives on one of the backup services.
- 7. The **cinder-backup** service performs a synchronous RPC call to get backup device.
- 8. The **cinder-volume** service ensures that the correct device is returned to the caller. Normally, it is the same volume, but if the volume is in use, the service returns a temporary cloned volume or a temporary snapshot, depending on the configuration.
- 9. The **cinder-backup** service issues another synchronous RPC call to **cinder-volume** to expose the source device.
- 10. The **cinder-volume** service exports and maps the source device, either a volume or snapshot, and returns the appropriate connection information.
- 11. The **cinder-backup** service attaches source volume by using connection information.
- 12. The **cinder-backup** service calls the backup driver, with the device already attached, which begins the data transfer to the backup destination.
- 13. The volume is detached from the backup host.
- 14. The **cinder-backup** service issues a synchronous RPC call to **cinder-volume** to disconnect the source device.
- <span id="page-9-1"></span>15. The **cinder-volume** service unmaps and removes the export for the device.
- 16. If a temporary volume or temporary snapshot was created, **cinder-backup** calls **cinder-volume** to remove it.
- 17. The **cinder-volume** service removes the temporary volume.
- 18. When the backup is completed, the backup record is updated in the database.

#### <span id="page-9-0"></span>1.2.2. Volume restore workflow

The following diagram illustrates the steps that occur when a user requests to restore a Block Storage service (cinder) backup.

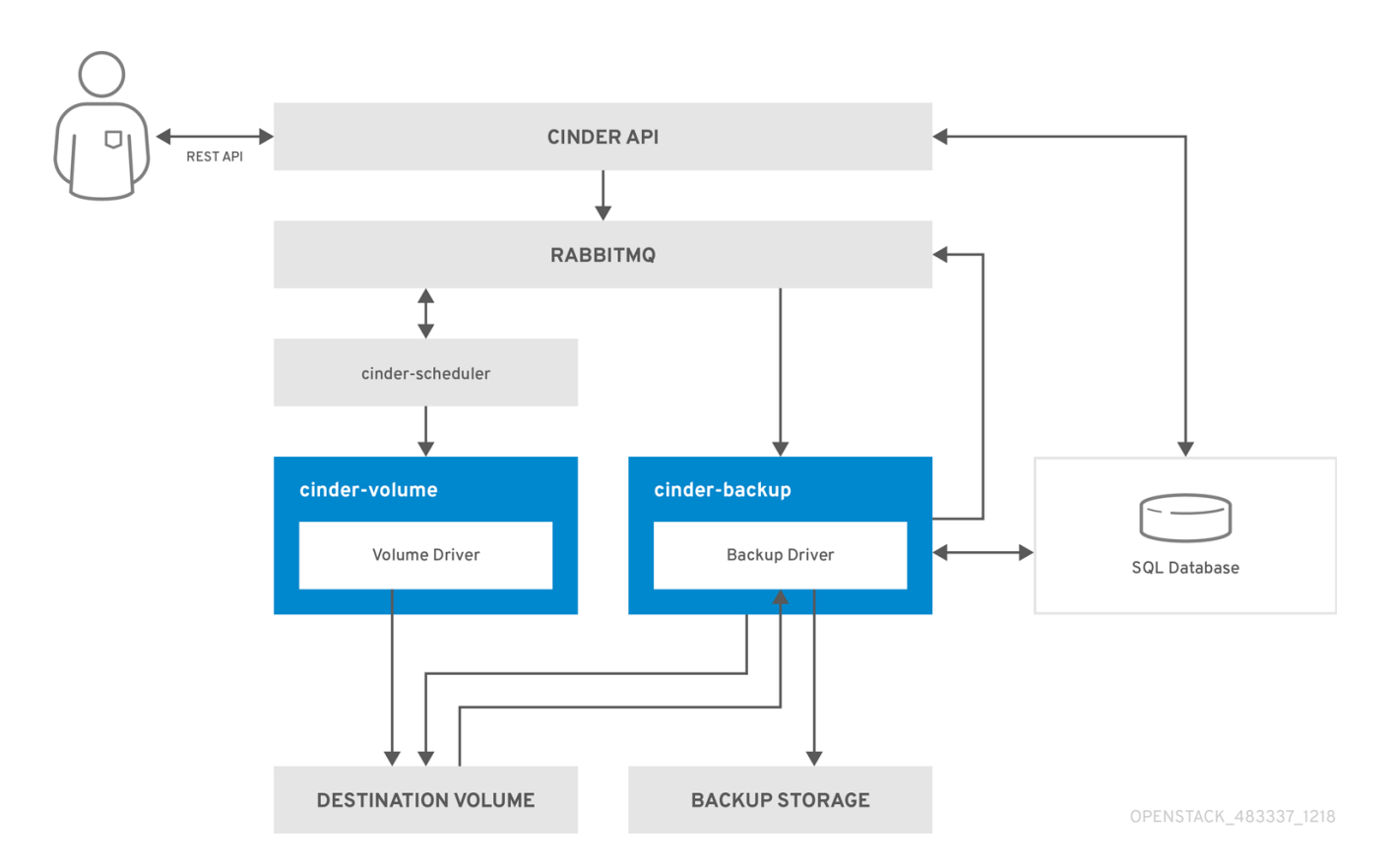

- 1. The client issues a request to restore a Block Storage backup by invoking the CinderREST API.
- 2. The cinder API receives the request from HAProxy and validates the request, the user credentials, and other information.
- 3. If the request does not contain an existing volume as the destination, the API makes an asynchronous RPC call to create a new volume and polls the status of the volume until it becomes available.
- 4. The **cinder-scheduler** selects a volume service and makes the RPC call to create the volume.
- 5. Selected **cinder-volume** service creates the volume.
- 6. When **cinder-api** detects that the volume is available, the backup record is created in the database.
- 7. Makes an asynchronous RPC call to the backup service via AMQP to restore the backup.
- 8. Returns the current volume ID, backup ID, and volume name to the API caller.
- 9. An RPC create message arrives on one of the backup services.
- 10. The **cinder-backup** service performs a synchronous RPC call to **cinder-volume** to expose the destination volume.
- 11. The **cinder-volume** service exports and maps the destination volume and returns the appropriate connection information.
- 12. The **cinder-backup** service attaches source volume by using connection information.
- 13. The **cinder-backup** service calls the driver, with the device already attached, which begins the data restoration to the volume destination.
- 14. The volume is detached from the backup host.
- 15. The **cinder-backup** service issues a synchronous RPC call to **cinder-volume** to disconnect the source device.
- 16. The **cinder-volume** service unmaps and removes the export for the device.
- 17. When the backup is completed, the backup record is updated in the database.

### <span id="page-10-0"></span>1.3. CLOUD STORAGE VERSUS LOCAL STORAGE

The Google Cloud Storage driver is the only cloud driver that is supported by the Block Storage backup service. By default, the Google Cloud Storage driver uses the least expensive storage solution, Nearline, for this type of backup.

Configure the backup service to optimize performance. For example, if you create backups from Europe, change the backup region to Europe. If you do not change the backup region from the default, US, the performance might be slower due to the geographical distance between the two regions.

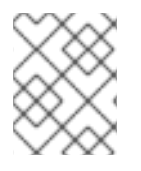

#### **NOTE**

Google Cloud Storage requires special configuration. For more information, see Appendix A, *Google Cloud Storage [configuration](#page-25-1)* .

The following table lists the benefits and limitations of cloud storage and local storage based on the situation.

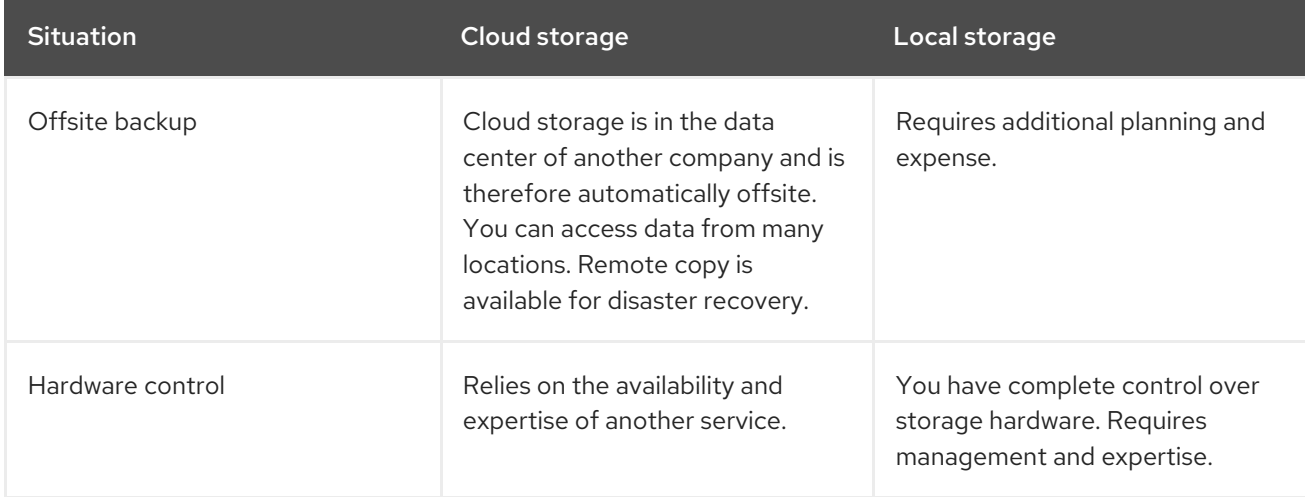

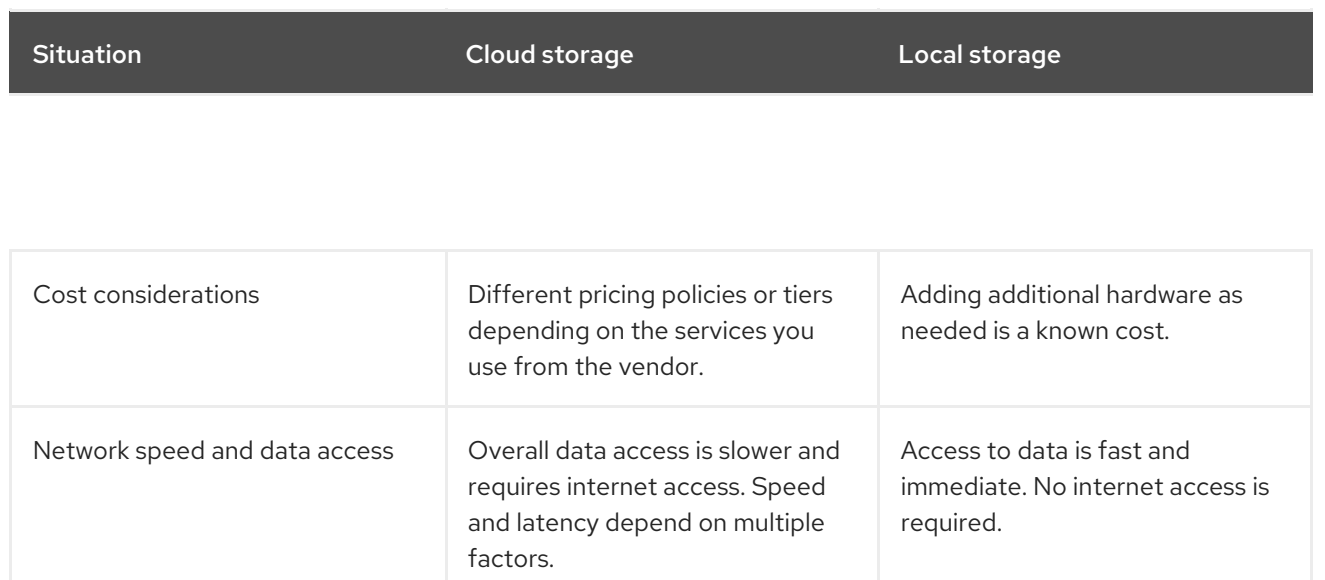

# <span id="page-12-0"></span>CHAPTER 2. BLOCK STORAGE BACKUP SERVICE DEPLOYMENT

The Block Storage backup service is optional. It is not installed by default so you must add it to your overcloud deployment.

#### Prerequisites:

- An existing Red Hat OpenStack Platform (RHOSP) installation.
- An available storage source with a compatible backup driver. For example, Object Storage (swift; default), Ceph, NFS, or Google Cloud storage.

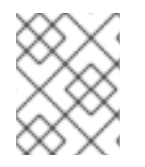

#### **NOTE**

Google Cloud Storage requires additional configuration. For more information, see Appendix A, *Google Cloud Storage [configuration](#page-25-1)* .

### <span id="page-12-1"></span>2.1. CONFIGURING BACK END STORAGE OPTIONS FOR THE BACKUP **SERVICE**

To enable the backup service, complete the following steps:

#### Procedure

1. Create a copy of the **cinder-backup.yaml** file, which is located in the **/usr/share/openstacktripleo-heat-templates/environments/** directory, and store it in the same location as your other custom templates.

cp /usr/share/openstack-tripleo-heat-templates/environments/cinder-backup.yaml /home/stack/templates/cinder-backup-settings.yaml

- 2. Your copy of the **cinder-backup.yaml** file contains default settings that configure an OpenStack Object Storage (swift) back end for the Block Storage backup service with Pacemaker. If this is the back end you are using for your backup then you do not need to make changes to this file. If you are using an alternative back end, configure **parameter\_defaults** depending on the backup back end:
	- If you are using Red Hat Ceph Storage, configure **parameter\_defaults** in the following way:
		- **CinderBackupBackend**: (Required) **ceph**
		- **CinderBackupRbdPoolName**: (Optional) Set to a custom RBD pool name. Default: **backups**
	- If you are using NFS, configure **parameter\_defaults** in the following way:
		- **CinderBackupBackend**: (Required) **nfs**
		- **CinderBackupNfsShare**: (Required) Set to the NFS share that you want to mount. The default value is empty.
		- **CinderNfsMountOptions**: (Optional) Set to the your required mount option.
- 3. Save the changes to the file.
- 4. To enable the backup service and apply this configuration, add your backup settings environment file to the stack with your other environment files and deploy the overcloud:

(undercloud) [stack@undercloud ~]\$ openstack overcloud deploy --templates \ -e [your environment files] -e /home/stack/templates/cinder-backup-settings.yaml

For more information and additional [configuration](#page-25-1) options, see Appendix A, *Google Cloud Storage configuration*.

### <span id="page-13-0"></span>2.2. DEPLOYING THE BLOCK STORAGE BACKUP SERVICE

#### Procedure

- 1. After you create the environment file in **/home/stack/templates/**, log in as the **stack** user.
- 2. Deploy the configuration:

\$ openstack overcloud deploy --templates \ -e /home/stack/templates/cinder-backup-settings.yaml

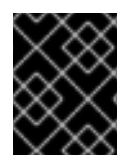

#### IMPORTANT

If you passed any extra environment files when you created the overcloud, pass them again here with the **-e** option to avoid making undesired changes to the overcloud.

For more information, see Including [environment](https://access.redhat.com/documentation/en-us/red_hat_openstack_platform/15/html-single/director_installation_and_usage/#sect-Including_Environment_Files_in_Overcloud_Creation) files in an overcloud deployment in the *Director Installation and Usage* guide and [Environment](https://access.redhat.com/documentation/en-us/red_hat_openstack_platform/15/html-single/advanced_overcloud_customization/#sect-Environment_Files) Files in the *Advanced Overcloud Customization* guide.

# <span id="page-14-0"></span>CHAPTER 3. USING THE BLOCK STORAGE BACKUP SERVICE

You can use the Block Storage backup service to perform full or incremental backups, and to restore a backup to a volume.

# <span id="page-14-1"></span>3.1. FULL BACKUPS

### <span id="page-14-2"></span>3.1.1. Creating a full volume backup

To back up a volume, use the cinder **backup-create** command. By default, this command creates a full backup of the volume. If the volume has existing backups, you can choose to create an incremental backup instead. For more information, Section 3.2.2, ["Performing](#page-17-1) incremental backups"

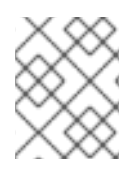

#### **NOTE**

If you are using a Ceph volume backed up to a Ceph cluster, then the second time you do a backup, the backup service automatically performs incremental backups.

You can create backups of the volumes that you have access to. This means that users with administrative privileges can back up any volume, regardless of the owner. For more information, see Section 3.1.2, ["Creating](#page-15-2) a volume backup as an admin" .

#### Procedure

1. View the ID or Display Name of the volume you want to back up:

# cinder list

2. Back up the volume:

# cinder backup-create <VOLUME>

Replace <VOLUME> with the **ID** or **Display Name** of the volume you want to back up:

+-----------+--------------------------------------+ Property | Value | +-----------+--------------------------------------+ | id | e9d15fc7-eeae-4ca4-aa72-d52536dc551d | name | None | | volume\_id | 5f75430a-abff-4cc7-b74e-f808234fa6c5 | +-----------+--------------------------------------+

The **volume** id of the resulting backup is identical to the ID of the source volume.

3. Verify that the volume backup creation is complete:

# cinder backup-list

#### <span id="page-14-3"></span>3.1.2. Creating a volume backup as an admin

The volume backup creation is complete when the **Status** of the backup entry is available.

<span id="page-15-2"></span>Users with administrative privileges can back up any volume managed by Red Hat OpenStack Platform. When an admin user backs up a volume that is owned by a non-admin user, the backup is hidden from the volume owner by default.

#### Procedure

As an admin user, you can use the following command to back up a volume and make the backup available to a specific tenant:

# cinder --os-auth-url <KEYSTONEURL> --os-tenant-name <TENANTNAME> --os-username <USERNAME> --os-password <PASSWD> backup-create <VOLUME>

Replace the following variables according to your environment requirements:

- <TENANTNAME> is the name of the tenant where you want to make the backup available.
- <USERNAME> and <PASSWD> are the username and password credentials of a user within <TENANTNAME>.
- <VOLUME> is the name or ID of the volume you want to back up.
- <KEYSTONEURL> is the URL endpoint of the Identity service, which is typically http://*IP*:5000/v2, where **IP** is the IP address of the Identity service host. When you perform this operation, the size of the resulting backup counts against the quota of **TENANTNAME** rather than the quota of the tenant admin.

#### <span id="page-15-0"></span>3.1.3. Exporting the metadata of a volume backup

You can export and store the metadata of a volume backup so that you can restore the volume backup even if the Block Storage database suffers a catastrophic loss.

#### **Procedure**

• Run the following command:

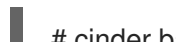

# cinder backup-export <BACKUPID>

Replace <BACKUPID> with the ID or name of the volume backup:

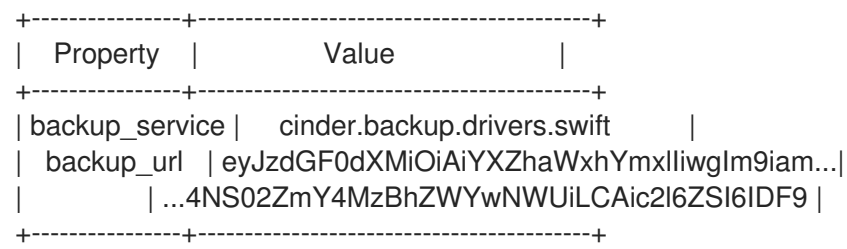

The volume backup metadata consists of the **backup\_service** and **backup\_url** values.

#### <span id="page-15-1"></span>3.1.4. Backing up an in-use volume

You can create a backup of an in-use volume with the **--force** option when the Block Storage back end snapshot is supported.

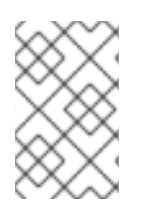

### **NOTE**

To use the --force option, the Block Storage back end snapshot must be supported. You can verify snapshot support by checking the documentation for the back end that you are using.

By using the **--force** option, you acknowledge that you are not quiescing the drive before you perform the backup. Using this method creates a crash-consistent, but not application-consistent, backup. This means that the backup does not have an awareness of which applications were running when the backup was performed. However, the data is intact.

#### Procedure

To create a backup of an in-use volume, run:

\$ openstack volume backup create --incremental --force

### <span id="page-16-0"></span>3.1.5. Performing a full snapshot backup

You can create a full backup from a snapshot using the volume ID that is associated with the snapshot.

#### Procedure

1. Locate the ID of the snapshot that you want to back up:

# cinder snapshot-list --volume-id \_VOLUME\_ID\_

2. If the snapshot is named, you can use the following example to locate the **ID**:

# cinder snapshot-show \_SNAPSHOT\_NAME\_

3. Create the backup of the snapshot:

# cinder backup-create VOLUME --snapshot-id= SNAPSHOT\_ID

# <span id="page-16-1"></span>3.2. INCREMENTAL BACKUPS

You can use the Block Storage backup service to perform incremental backups.

#### <span id="page-16-2"></span>3.2.1. Performance considerations

Some backup features like incremental and data compression can impact performance. Incremental backups have a performance impact because all of the data in a volume must be read and checksummed for both the full and each incremental backup.

You can use data compression with non-Ceph backends. Enabling data compression requires additional CPU power but uses less network bandwidth and storage space overall.

The multipathing configuration also impacts performance. If you attach multiple volumes without enabling multipathing, you might not be able to connect or have full network capabilities, which impacts performance.

You can use the advanced configuration options to enable or disable compression, define the number of processes, and add additional CPU resources. For more information, see Appendix B, *Advanced Block Storage backup [configuration](#page-31-0) options*.

#### <span id="page-17-0"></span>3.2.1.1. Impact of backing up from a snapshot

Some back ends support creating a backup from a snapshot. A driver that supports this feature can directly attach a snapshot, which is faster than cloning the snapshot into a volume to be able to attach to it. In general, this feature can affect performance because of the extra step of creating the volume from a snapshot.

#### <span id="page-17-1"></span>3.2.2. Performing incremental backups

By default, the **cinder backup-create** command creates a full backup of a volume. However, if the volume has existing backups, you can choose to create an incremental backup.

Incremental backups are fully supported on NFS, Object Storage (swift), and Red Hat Ceph Storage backup repositories.

An incremental backup captures any changes to the volume since the last full or incremental backup. Performing numerous, regular, full backups of a volume can become resource intensive because the size of the volume increases over time. With incremental backups, you can capture periodic changes to volumes and minimize resource usage.

#### Procedure

To create an incremental volume backup, use the **--incremental** option:

# cinder backup-create <VOLUME> --incremental

Replace <VOLUME> with the **ID** or **Display Name** of the volume that you want to back up.

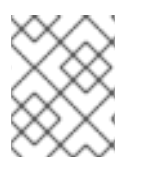

#### **NOTE**

You cannot delete a full backup if it already has an incremental backup. In addition, if a full backup has multiple incremental backups, you can only delete the latest backup.

### <span id="page-17-2"></span>3.3. CANCELING A BACKUP

#### Procedure

To issue a cancellation on a backup, as an admin user, request a force delete on the backup:

# openstack volume backup delete --force <backup>

After you complete the cancellation and the backup no longer appears in the backup listings, there can be a slight delay for the backup to be successfully canceled. To verify that the backup is successfully canceled, the **backing-up** status in the source resource stops.

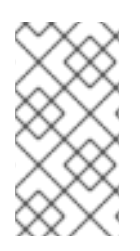

#### **NOTE**

Before Red Hat OpenStack Platform (RHOSP) 12, the **backing-up** status was stored in the volume. This meant that if you backed up a snapshot, any delete operation on the snapshot after a cancellation could fail if the snapshot was still mapped. From RHOSP 13, you can cancel the ongoing restoring operation on any of the supported backup drivers.

# <span id="page-18-0"></span>3.4. VIEWING AND MODIFYING BACKUP QUOTA OF A TENANT

Normally, you can use the dashboard to modify tenant storage quotas, for example, the number of volumes, volume storage, snapshots, or other operational limits that a tenant can have. However, the functionality to modify backup quotas with the dashboard is not yet available.

You must use the command-line interface to modify backup quotas.

#### Procedure

1. To view the storage quotas of a specific tenant (TENANT\_ID), run the following command:

# cinder quota-show TENANT\_ID

2. To update the maximum number of backups (*MAXNUM*) that can be created in a specific tenant, run the following command:

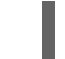

# cinder quota-update --backups MAXNUM TENANT\_ID

3. To update the maximum total size of all backups (*MAXGB*) within a specific tenant, run the following command:

# cinder quota-update --backup-gigabytes MAXGB TENANT\_ID

4. To view the storage quota usage of a specific tenant, run the following command:

# cinder quota-usage TENANT\_ID

# <span id="page-18-1"></span>3.5. RESTORING FROM BACKUPS

### <span id="page-18-2"></span>3.5.1. Restoring a volume from a backup

To create a new volume from a backup, complete the following steps.

#### Procedure

1. Find the ID of the volume backup you want to use:

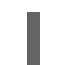

# cinder backup-list

Ensure that the Volume ID matches the ID of the volume that you want to restore.

2. Restore the volume backup:

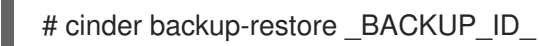

<span id="page-19-2"></span>Replace *BACKUP ID* with the ID of the volume backup you want to use.

3. If you no longer need the backup, delete it:

# openstack volume backup delete <br/> <br/> <br/> <br/> <br/> <br/> <br/> <br/> <br/> <br/> <br/> <br/> <br/> <br/> <br/> <br/> <br/> <br/> <br/> $\uparrow$  <br/> <br/> <br/> <br/> <br/><br/><br/><br/><br/><br/> $\uparrow$ 

4. If you need to restore a backed up volume to a volume of a particular type, you can use **--volume** to restore a backup to a specific volume:

# cinder backup-restore <BACKUP\_ID --volume VOLUME\_ID>

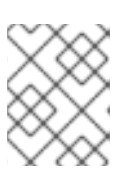

#### **NOTE**

If you restore a volume from an encrypted backup, then the destination volume type must also be encrypted.

#### <span id="page-19-0"></span>3.5.2. Restoring a volume after a Block Storage database loss

When a Block Storage database loss occurs, you cannot restore a volume backup because the database contains metadata that the volume backup service requires. However, after you create the volume backup, you can export and store the metadata, which consists of **backup\_service** and **backup\_url** values, so that when a database loss occurs, you can restore the volume backup. For more information, see Section 3.1.3, ["Exporting](#page-15-0) the metadata of a volume backup" .

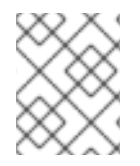

#### **NOTE**

For incremental backups, you must import all exported data before you can restore one of the incremental backups

#### Procedure

1. As a user with administrative privileges, run:

# cinder backup-import <br/> <br/>backup service> <br/> <br/>shackup\_url>

Replace <backup\_service> and <br />backup\_url> with the metadata that you exported. For example, to use the exported metadata from Section 3.1.1, ["Creating](#page-14-2) a full volume backup" , run the following command:

# cinder backup-import cinder.backup.drivers.swift eyJzdGF0dXMi...c2l6ZSI6IDF9 +----------+--------------------------------------+ | Property | Value +----------+--------------------------------------+ | id | 77951e2f-4aff-4365-8c64-f833802eaa43 | name | None +----------+--------------------------------------+

2. After the metadata is imported into the Block Storage service database, you can restore the volume. For more information, see Section 3.5.1, ["Restoring](#page-19-2) a volume from a backup" .

To cancel a backup restoration, change the status to any value that is not **restoring**. For example, you

#### <span id="page-19-1"></span>3.5.3. Canceling a restoration

To cancel a backup restoration, change the status to any value that is not **restoring**. For example, you can use either the **error** or **available** statuses.

\$ openstack volume backup set --state error <BACKUP\_ID>

When the status in the destination volume changes to **available**, the cancellation has been completed.

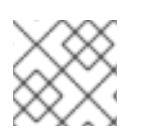

#### **NOTE**

This feature is not currently available on RBD backups.

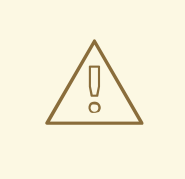

#### WARNING

After a restore operation has started, if it is then cancelled, the destination volume is useless, as there is no way to know how much data, if any, was actually restored.

# <span id="page-20-0"></span>3.6. TROUBLESHOOTING

There are two common scenarios that cause many of the issues that occur with the backup service:

- When the **cinder-backup** service starts, it connects to its configured backend and uses this as a target for backups. Problems with this connection can cause services to fail.
- When backups are requested, the backup service connects to the volume service and attaches the requested volume. Problems with this connection are evident only during backup time.

In either case, the logs contain messages that describe the error.

For more information about log files and services, see Log Files for [OpenStack](https://access.redhat.com/documentation/en-us/red_hat_openstack_platform/15/html-single/logging_monitoring_and_troubleshooting_guide/#log_files_for_openstack_services) Services in the *Logging, Monitoring and Troubleshooting Guide*.

For more general information about log locations, and troubleshooting suggestions, see the Block Storage (cinder) Log Files in the *Logging, Monitoring and [Troubleshooting](https://access.redhat.com/documentation/en-us/red_hat_openstack_platform/15/html-single/logging_monitoring_and_troubleshooting_guide/#block_storage_cinder_log_files) Guide* .

#### <span id="page-20-1"></span>3.6.1. Verifying services

You can diagnose many issues by verifying that services are available and by checking log files for error messages. For more information about the key services and their [interactions,](#page-9-1) see Section 1.2, "How backups and restores work".

After you verify the status of the services, check the **cinder-backup.log** file. The Block Storage Backup service log is located in **/var/log/containers/cinder]/cinder-backup.log**.

#### Procedure

1. Run the **cinder show** command on the volume to see if it is stored by the host.

# openstack volume show <volume>

2. Run the following command to view the services that are running:

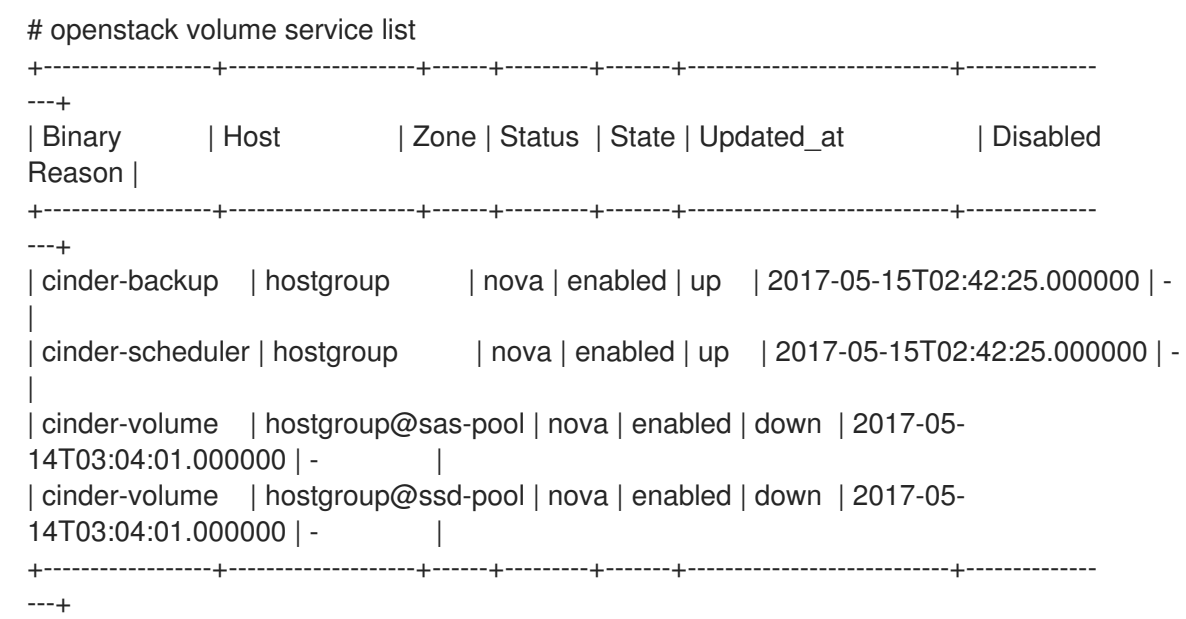

3. Verify that the expected services are available.

### <span id="page-21-0"></span>3.6.2. Troubleshooting tips

Backups are asynchronous. There are a relatively small number of static checks when there is an API request. These checks include an invalid volume reference (**missing**) or a volume that is **in-use** or attached to an instance. The **in-use** case requires you to use the **--force** option.

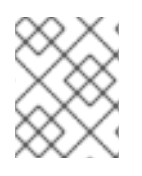

#### **NOTE**

If you use the **--force** option, I/O is not quiesced and the resulting volume image might be corrupt.

If the API accepts the request, the backup occurs in the background. Usually, the CLI returns immediately even if the backup fails or is approaching failure. You can query the status of a backup by using the cinder backup API. If an error occurs, review the logs to discover the cause.

#### <span id="page-21-1"></span>3.6.3. Pacemaker

By default, Pacemaker deploys the Block Storage backup service. Pacemaker configures virtual IP addresses, containers, services, and other features as resources in a cluster to ensure that the defined set of OpenStack cluster resources are running and available. When a service or an entire node in a cluster fails, Pacemaker can restart the resource, take the node out of the cluster, or reboot the node. Requests to most services are through HAProxy.

For more information about how to use Pacemaker for [troubleshooting,](https://access.redhat.com/documentation/en-us/red_hat_openstack_platform/15/html/high_availability_deployment_and_usage/assembly_pacemaker) see Managing high availability services with Pacemaker in the *High Availability Deployment and Usage* guide.

# <span id="page-22-0"></span>APPENDIX A. GOOGLE CLOUD STORAGE CONFIGURATION

To configure the Block Storage service (cinder) to use Google Cloud Storage as a backup back end, complete the following procedures:

- 1. Create and download the service account credentials of your Google account:
	- Section A.1, "Creating the GCS [credentials](#page-23-0) file"
	- **Section A.2, "Creating the [cinder-backup-gcs.yaml](#page-25-0)** file"
- 2. Create an environment file to map the Block Storage settings that you require:
	- Section A.3, "Creating the [environment](#page-27-0) file with your Google Cloud settings"
- 3. Re-deploy the overcloud with the environment file that you created:
	- Section A.4, "Deploying the overcloud with your Google Cloud [configuration"](#page-29-0)

#### **Prerequisites**

- You have the username and password of an account with elevated privileges. You can use the **stack** user account that is created to deploy the overcloud. For more information, see the *Director [Installation](https://access.redhat.com/documentation/en-us/red_hat_openstack_platform/15/html-single/director_installation_and_usage/) and Usage* guide.
- You have a Google account with access to Google Cloud Platform. The Block Storage service uses this account to access and use Google Cloud to store backups.

### <span id="page-22-1"></span>A.1. CREATING THE GCS CREDENTIALS FILE

The Block Storage service (cinder) requires your Google credentials to access and use Google Cloud for backups. You can provide these credentials to the Block Storage service by creating a service account key.

#### Procedure

- 1. Log in to the Google developer console [\(http://console.developers.google.com\)](http://console.developers.google.com/) with your Google account.
- 2. Click the Credentials tab, and select Service account keyfrom the Create credentials dropdown menu.

# <span id="page-23-0"></span> $APIs$

### Credentials

You need credentials to access APIs. Enable the APIs you plan to use and then create the credentials they require. Depending on the API, you need an API key, a service account, or an OAuth 2.0 client ID. Refer to the API documentation for details.

#### Create credentials v

#### API key

Identifies your project using a simple API key to check quota and access. For APIs like Google Translate.

#### OAuth client ID

Requests user consent so your app can access the user's data. For APIs like Google Calendar.

#### Service account key

Enables server-to-server, app-level authentication using robot accounts. For use with Google Cloud APIs.

#### Help me choose

Asks a few questions to help you decide which type of credential to use.

3. In the Create service account keyscreen, select the service account that you want the Block Storage service to use from the Service account drop-down menu:

# Credentials

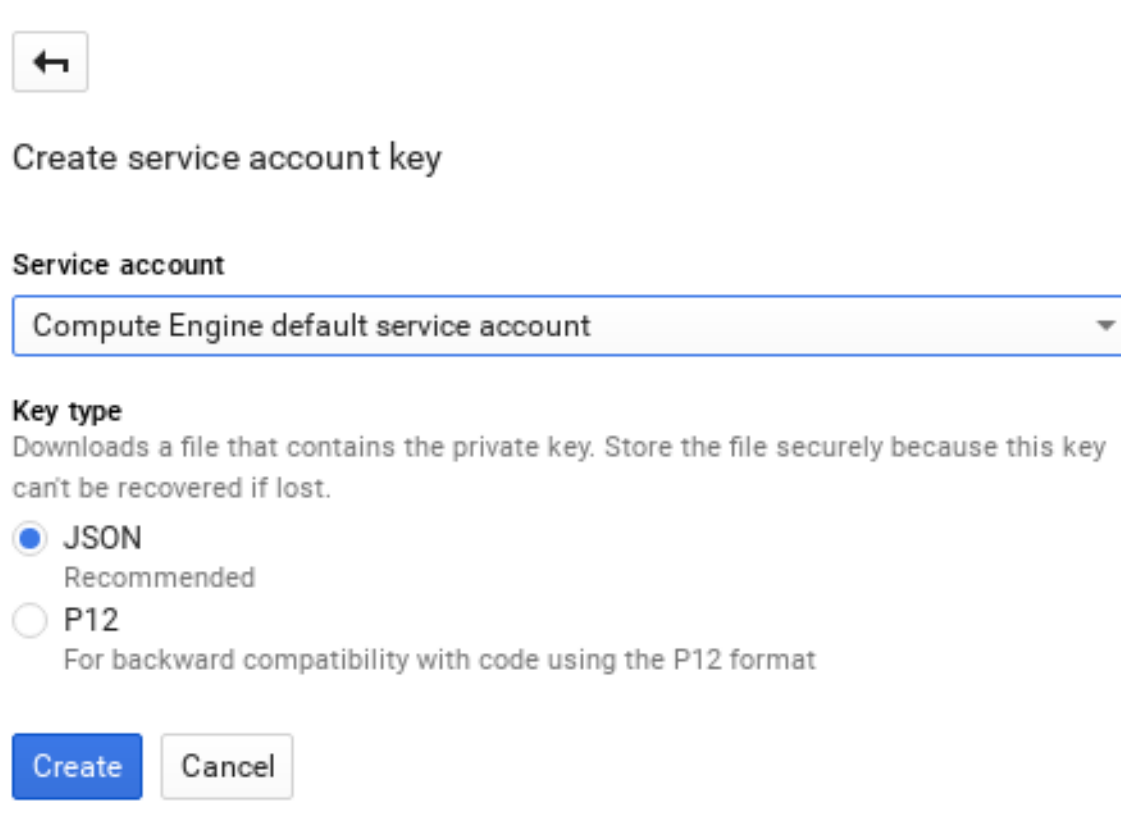

4. In the same screen, select JSON from the Key type section and click Create. The browser downloads the key to its default download location:

#### New private key

Cloud Backup-0c642522b844.json has been saved on your computer. This is the only copy of the key, so store it securely.

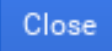

5. Open the file and note the value of the **project\_id** parameter:

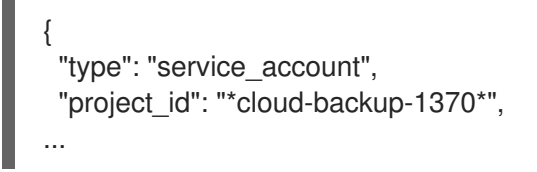

6. Save a copy of the GCS JSON credentials to **/home/stack/templates/Cloud-Backup.json**

<span id="page-25-1"></span>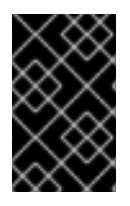

#### IMPORTANT

Name the file **Cloud-Backup.json** and do not change the file name. This JSON file must be in the same directory location as the **cinder-backup-gcs.yaml** file that you create as part of the procedure in Section A.2, "Creating the **[cinder-backup-gcs.yaml](#page-25-0)** file".

### <span id="page-25-0"></span>A.2. CREATING THE **CINDER-BACKUP-GCS.YAML** FILE

Use the following example file to create the **cinder-backup-gcs.yaml** file.

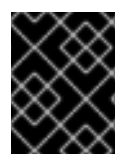

#### IMPORTANT

The white space and format in this example and in your file are critical. If the white space is changed, the file might not function as expected.

#### Procedure

1. Copy the following text and paste it into a new file. Do not make any modifications to the file contents.

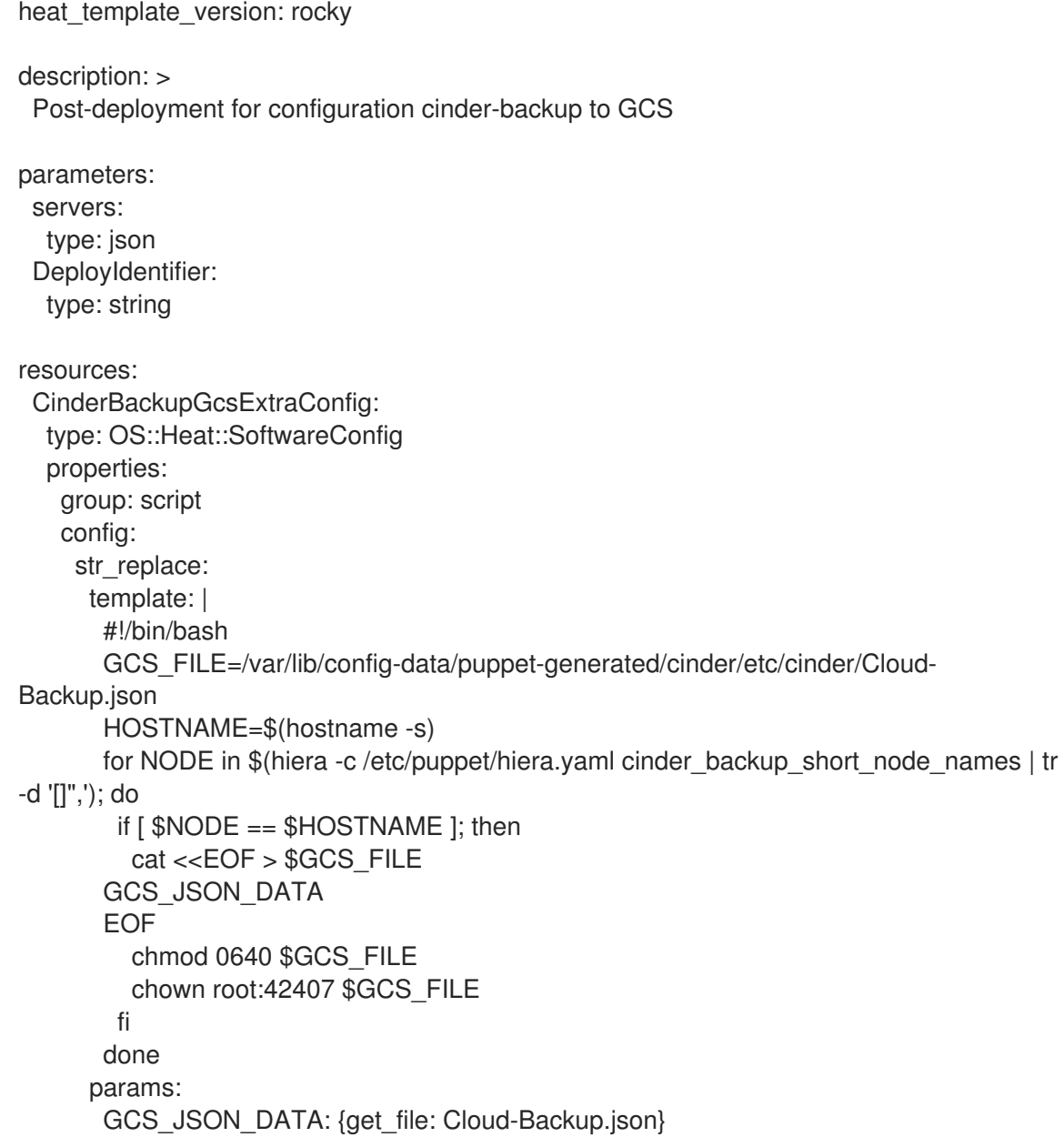

CinderBackupGcsDeployment: type: OS::Heat::SoftwareDeploymentGroup properties: servers: {get\_param: servers} config: {get\_resource: CinderBackupGcsExtraConfig} actions: ['CREATE','UPDATE'] input\_values: deploy identifier: {get\_param: DeployIdentifier}

2. Save the file as **/home/stack/templates/cinder-backup-gcs.yaml**.

### <span id="page-26-0"></span>A.3. CREATING THE ENVIRONMENT FILE WITH YOUR GOOGLE CLOUD SETTINGS

Create the environment file to contain the settings that you want to apply to the Block Storage service (cinder). In this case, the environment file configures the Block Storage service to store volume backups to Google Cloud. For more information about environment files, see the Director [Installation](https://access.redhat.com/documentation/en-us/red_hat_openstack_platform/15/html-single/director_installation_and_usage/) and Usage guide.

Use the following example environment file and update the **backup gcs project id** with the project ID that is listed in the **Cloud-Backup.json** file. You can also change the **backup\_gcs\_bucket\_location** location from US to location that is closer to your location.

For a list of [configuration](#page-27-1) options for the Google Cloud Backup Storage backup back end, see Table A.1, "Google Cloud Storage backup back end configuration options"

#### Procedure

- 1. Copy the environment file example below. Retain the white space usage.
- 2. Paste the content into a new file: **/home/stack/templates/cinder-backup-settings.yaml**
- 3. Change the value for **backup\_gcs\_project\_id** from **cloud-backup-1370** to the project ID that is listed in the **Cloud-Backup.json** file.
- 4. Save the file.

#### Environment file example

Define each setting in the environment file. Use Table A.1, "Google Cloud Storage backup back end [configuration](#page-27-1) options" to select the available configuration options.

resource\_registry: OS::TripleO::Services::CinderBackup: /usr/share/openstack-tripleo-heattemplates/deployment/cinder/cinder-backup-pacemaker-puppet.yaml # For non-pcmk managed implementation # OS::TripleO::Services::CinderBackup: /usr/share/openstack-tripleo-heattemplates/deployment/cinder/cinder-backup-container-puppet.yaml OS::TripleO::NodeExtraConfigPost: /home/stack/templates/cinder-backup-gcs.yaml parameter\_defaults: CinderBackupBackend: swift ExtraConfig: cinder::backup::swift::backup\_driver: cinder.backup.drivers.gcs.GoogleBackupDriver <span id="page-27-0"></span>cinder::config::cinder\_config: DEFAULT/backup\_gcs\_credential\_file: value: /etc/cinder/Cloud-Backup.json DEFAULT/backup\_gcs\_project\_id: value: cloud-backup-1370 DEFAULT/backup\_gcs\_bucket: value: cinder-backup-gcs DEFAULT/backup\_gcs\_bucket\_location: value: us

#### <span id="page-27-1"></span>Table A.1. Google Cloud Storage backup back end configuration options

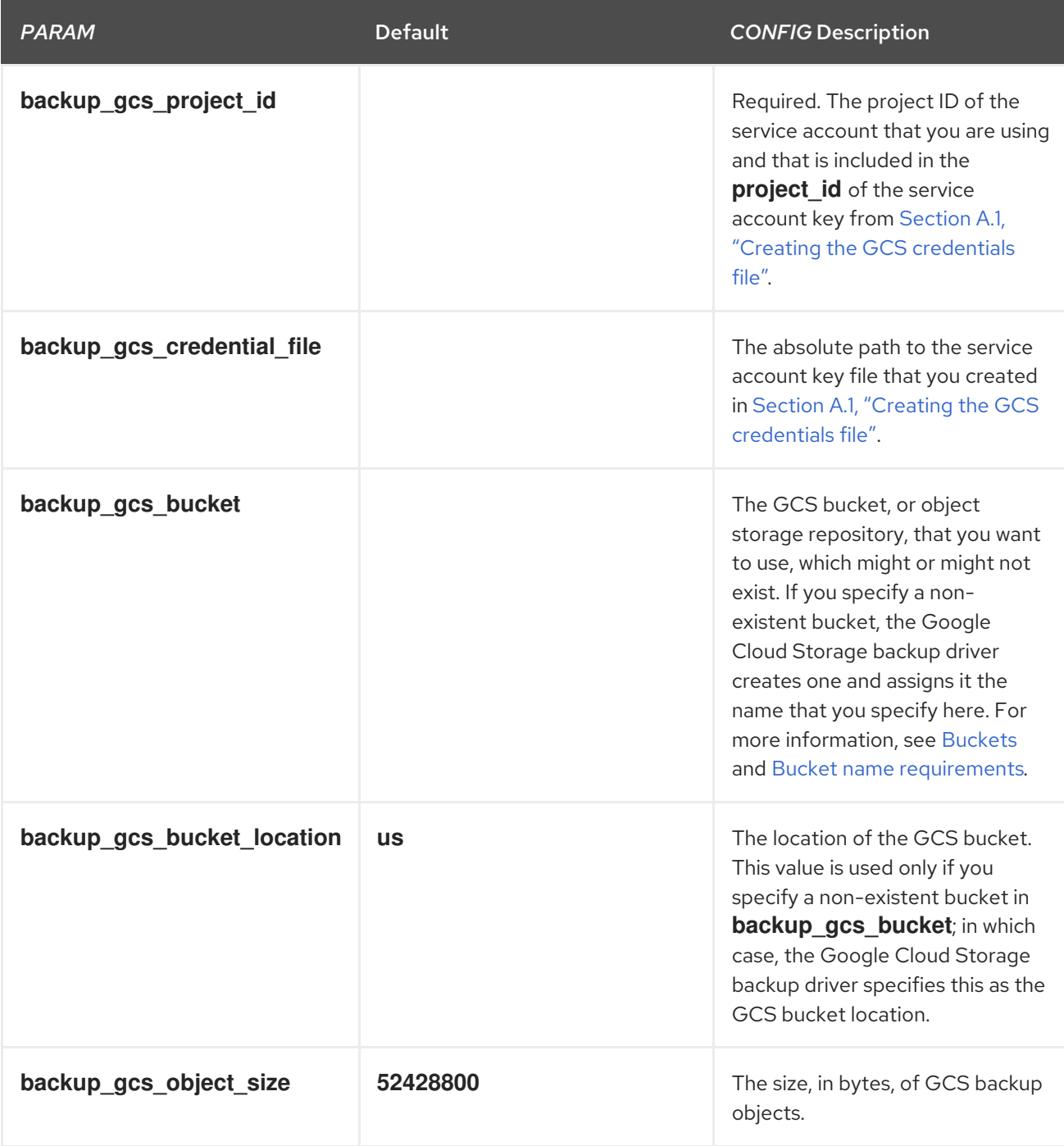

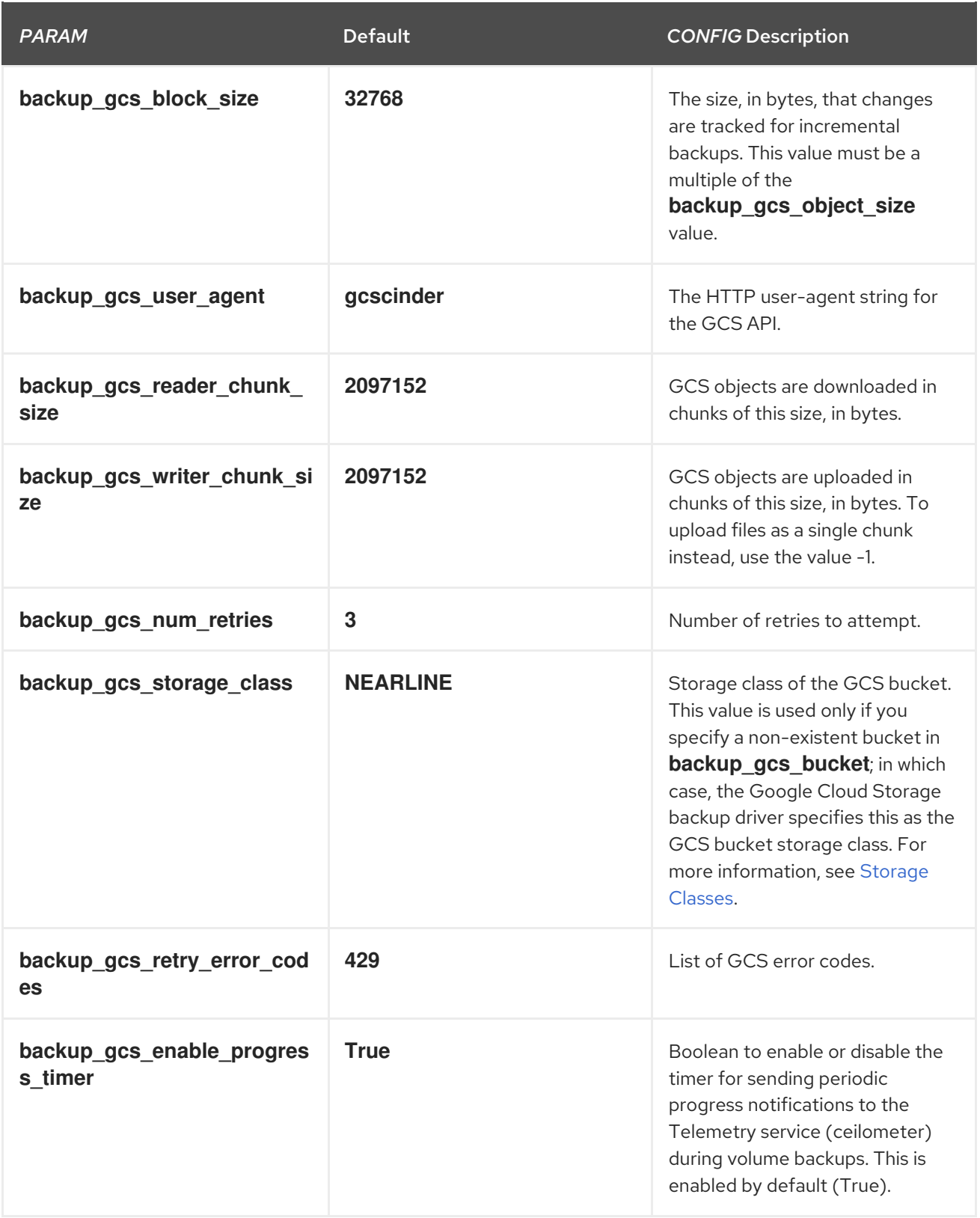

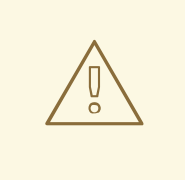

### WARNING

When you create new buckets, Google Cloud Storage charges based on the storage class that you choose (**backup\_gcs\_storage\_class**). The default **NEARLINE** class is appropriate for backup services.

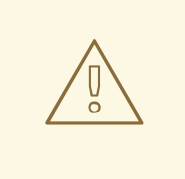

#### WARNING

You cannot edit the location or class of a bucket after you create it. For more information, see [Managing](https://cloud.google.com/storage/docs/managing-buckets#manage-class-location) a bucket's storage class or location .

### <span id="page-29-0"></span>A.4. DEPLOYING THE OVERCLOUD WITH YOUR GOOGLE CLOUD **CONFIGURATION**

After you create the environment file in **/home/stack/templates/**, deploy the overcloud then restart the cinder-backup service:

#### Procedure

- 1. Log in as the **stack** user.
- 2. Deploy the configuration:

\$ openstack overcloud deploy --templates \ -e /home/stack/templates/cinder-backup-settings.yaml

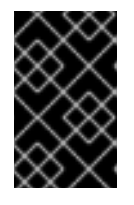

#### IMPORTANT

If you passed any extra environment files when you created the overcloud, pass them again here using the -e option to avoid making undesired changes to the overcloud.

3. Restart the **cinder-backup** service after the deployment finishes.

For more information, see Including [Environment](https://access.redhat.com/documentation/en-us/red_hat_openstack_platform/15/html-single/director_installation_and_usage/#sect-Including_Environment_Files_in_Overcloud_Creation) Files in Overcloud Creation and [Environment](https://access.redhat.com/documentation/en-us/red_hat_openstack_platform/15/html-single/advanced_overcloud_customization/#sect-Environment_Files) Files in the *Director Installation and Usage* guide.

# <span id="page-30-0"></span>APPENDIX B. ADVANCED BLOCK STORAGE BACKUP CONFIGURATION OPTIONS

Before director-deployed installations, the **cinder.conf** file configured the Block Storage service and the backup service. When a value from **cinder.conf** does not have an orchestration (heat) template equivalent, you can use a custom environment file to pass values to the director. Add the values to an **ExtraConfig** section in the **parameter defaults** section of a custom environment file, for example, the **cinder-backup-settings.yaml** file.

With **ExtraConfig**, you can add additional hiera configuration to inject into the cluster on all nodes. These settings are included on a dedicated backup node. However, if you used **ControllerExtraConfig** instead of **ExtraConfig**, your settings are installed on Controller nodes and not on a dedicated backup node.

You can substitute **DEFAULT/[cinder.conf setting]** for the setting from the **DEFAULT** section of the **cinder.conf** file. The following example shows how the **ExtraConfig** entries appear in a YAML file:

parameter\_defaults: ExtraConfig: cinder::config::cinder\_config: DEFAULT/backup\_compression\_algorithm: value: None

Table B.1 lists backup-related sample options.

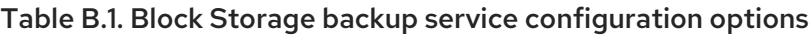

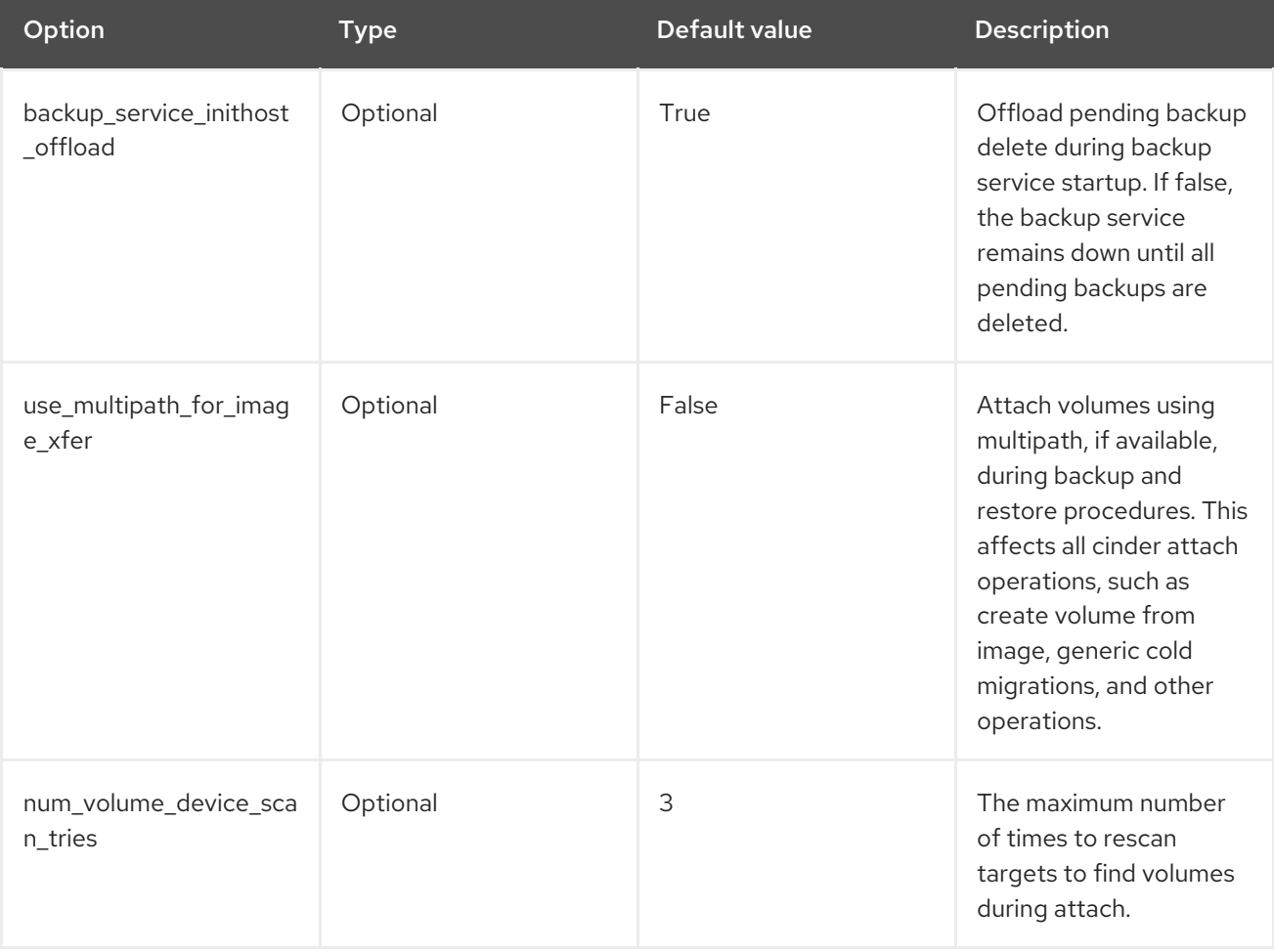

<span id="page-31-0"></span>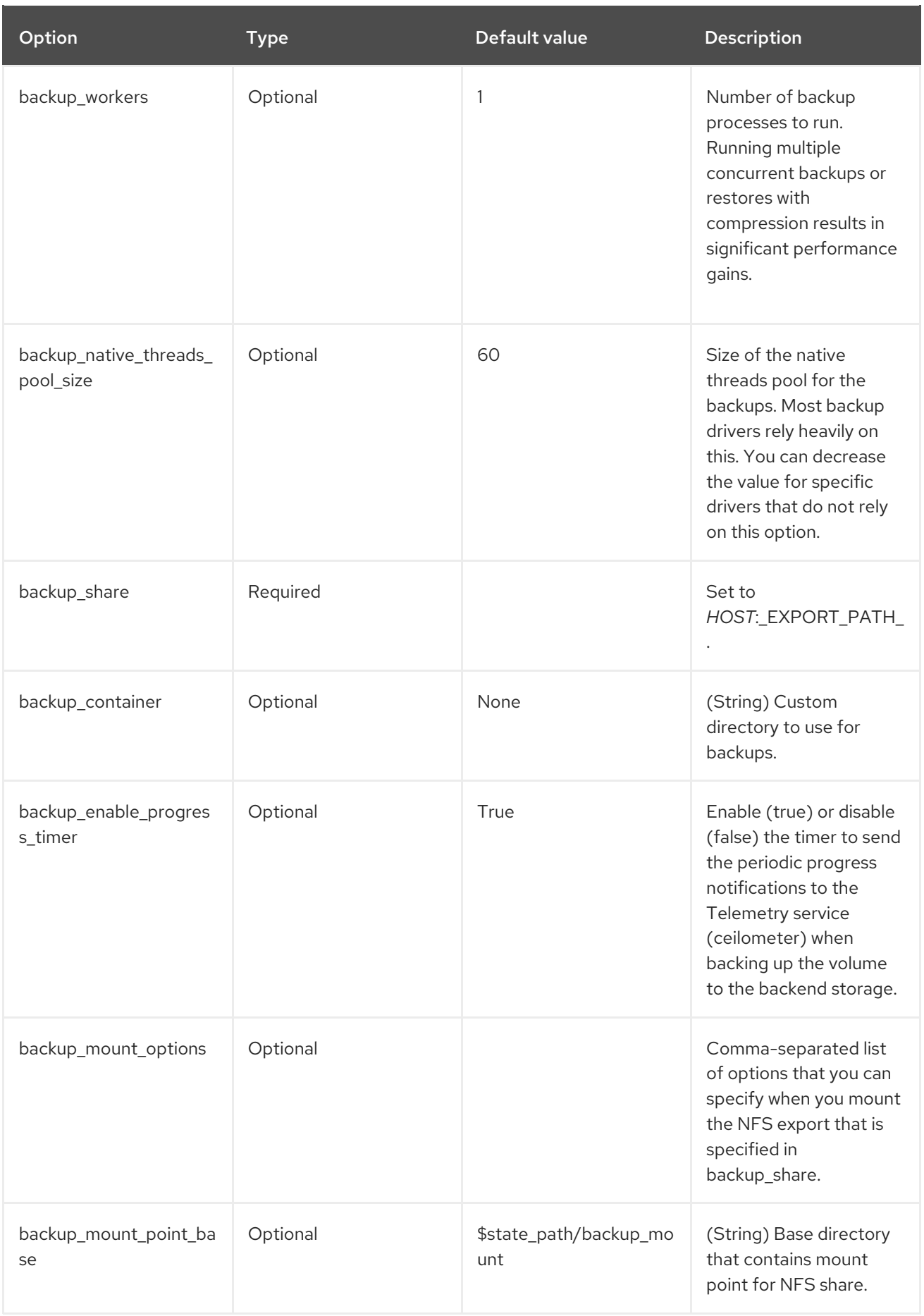

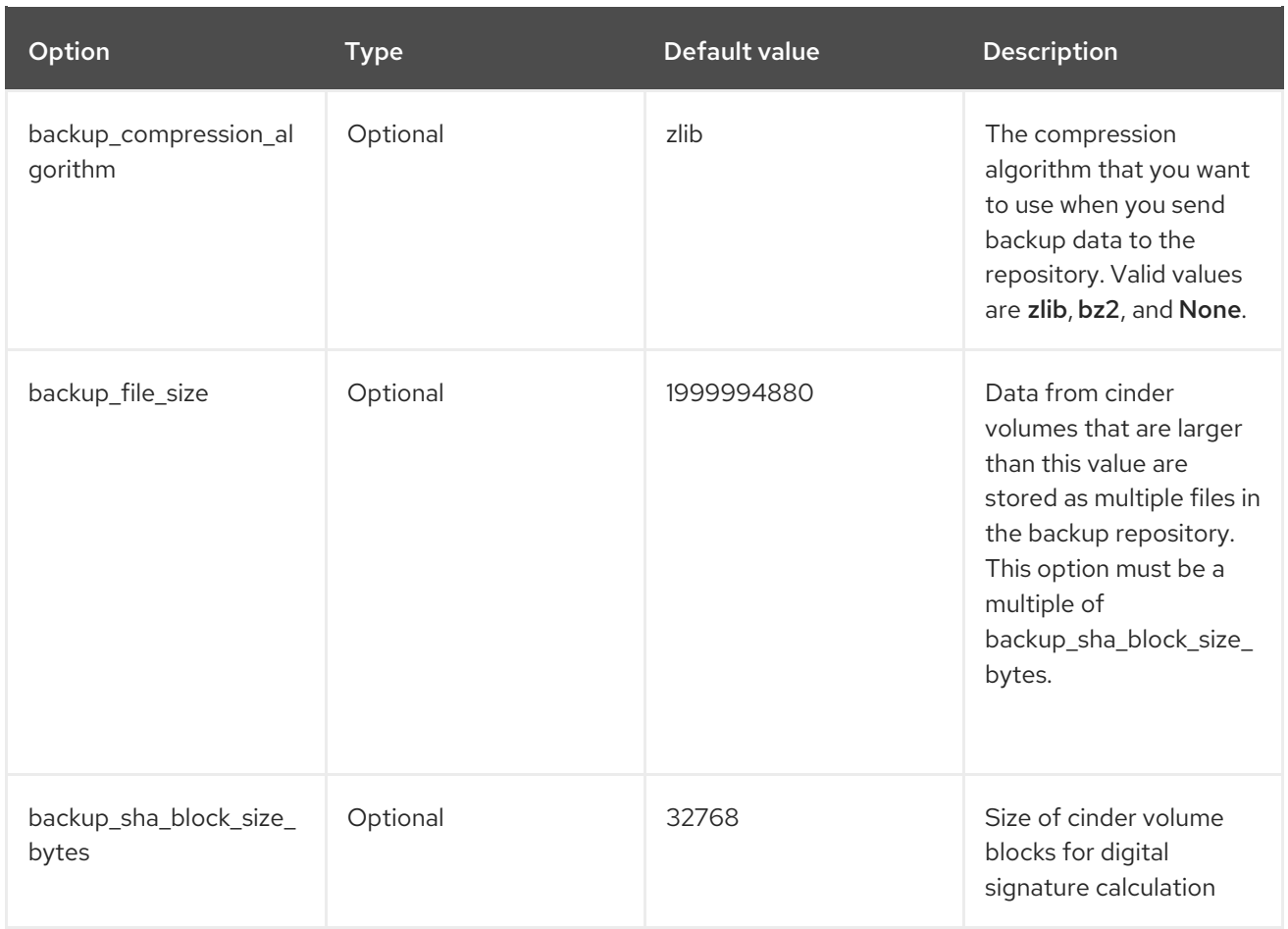